Networking Competition

### Analysis of a Wireshark Trace

Nicola DEAN e Marco FASANELLA

### SUMMARY

- Sniffing - How to extract data - Create a table - Creative Task 1 - Creative Task 2

## SNIFFING

pkts = sniff(offline=CaptureFileName ,prn=AnalyzePacket,store=0)

We called the sniffing function with the following parameters:

- **filename = ""**

- **prn = ""** a personalized function that will be called for each sniffed packet

- **store = 0** to avoid the script from storing all the 800'000 packets on the ram.

HOW TO EXTRACT DATA

1 def AnalyzePacket(packet): alobal i  $\overline{2}$ DataRow =  $\Gamma$ ]  $\overline{\mathbf{3}}$ global TableData  $\overline{4}$  $5\phantom{1}$  $6 \cdot$ for pacchetti in packet[IP]:  $7$ try: 8 DataRow.append(pacchetti.payload.sport)  $\overline{9}$ DataRow.append(pacchetti.len) 10 11  $12$ TableData.append(DataRow) 13 pass  $14$ except: 15 pass

This function will be used to:

- Analyze the packets flow
- Extract all the required data, in order to be stored in a multidimensional list

## CREATE A TABLE

Then, the list was converted into a Panda dataframe...

Table = pd.DataFrame.from\_records( TableData, columns=TableColumnsName)

[IpTraffic = Table.groupby("ip\_addr")['amount\_of\_traffic'].sum()

And then it has been modified to analyze the information using some of the most useful functions of panda as "Groupby" or "idxMax".

### CREATIVE TASKS

Finally, we spent hours thinking about an original way to solve the assigned task:

- A live graph of the downloading speed of our network
- A live graph showing whenever there is a new connection or one is closed

### $1$ for pacchetti in packet[IP]:  $packet_time > start_time + intervallo:$  $2<sup>1</sup>$ if 3  $start_time = packet_time$ traffic\_per\_minute.append(traffic\_ammount) 5  $traffic\_ammount = 0$ 6 plt.plot(traffic\_per\_minute,color="blue")  $\overline{7}$  $plt.parse(0.01)$  $8<sup>1</sup>$ else:  $traffic\_ammount = traffic\_ammount + pacchetti.length$ 9

For the first task the time field in packet class was extracted from the specific timestamp of the Wireshark sniffing session.

With the following code, a simple way to sum the length of the traffic is now possible.

With a specific time range the connection speed can be calculated.

# CREATIVE TASK 1

### CREATIVE TASK 1

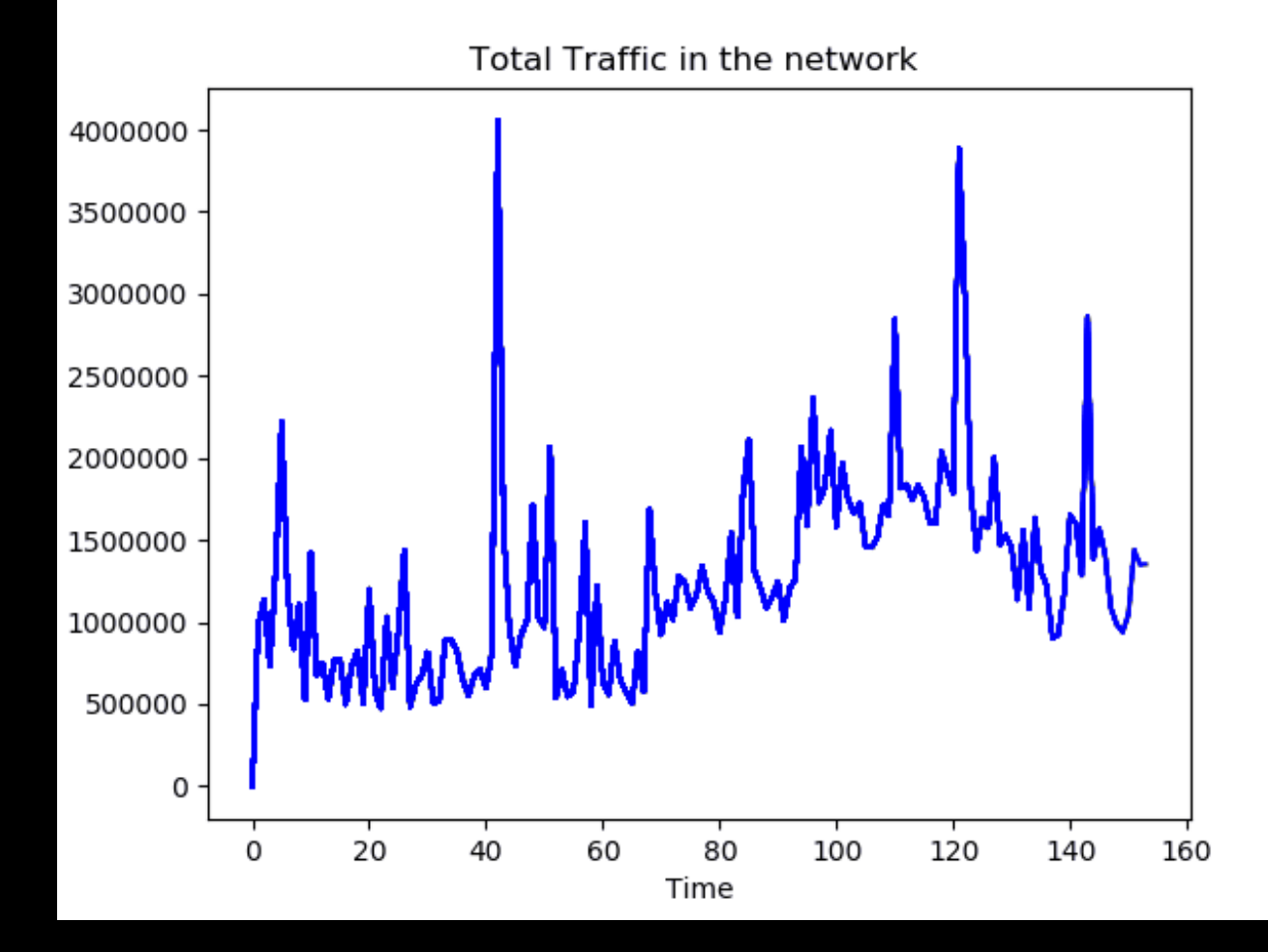

### CREATIVE TASK 2

 $FIN = 0 \times 01$  $SYN = 0 \times 02$ Flag = pacchetti.payload.flags if(Flag & SYN):  $\cdots$ elif(Flag & FIN):  $\cdots$ 

For the second task a bit to bit "&"(and) is used to extract flags data from "flags" field and understand when a specific flag is on or off.

Using this information, a live scatter graph can now be drawn with a specific height for each different event:

SYN=0 and FIN=0 (Nothing) -> Zero Level SYN=0 and FIN=1 (connection closed) -> Mid Level SYN=1 and FIN=0 (connection open) -> Max Level

### CREATIVE TASK 2

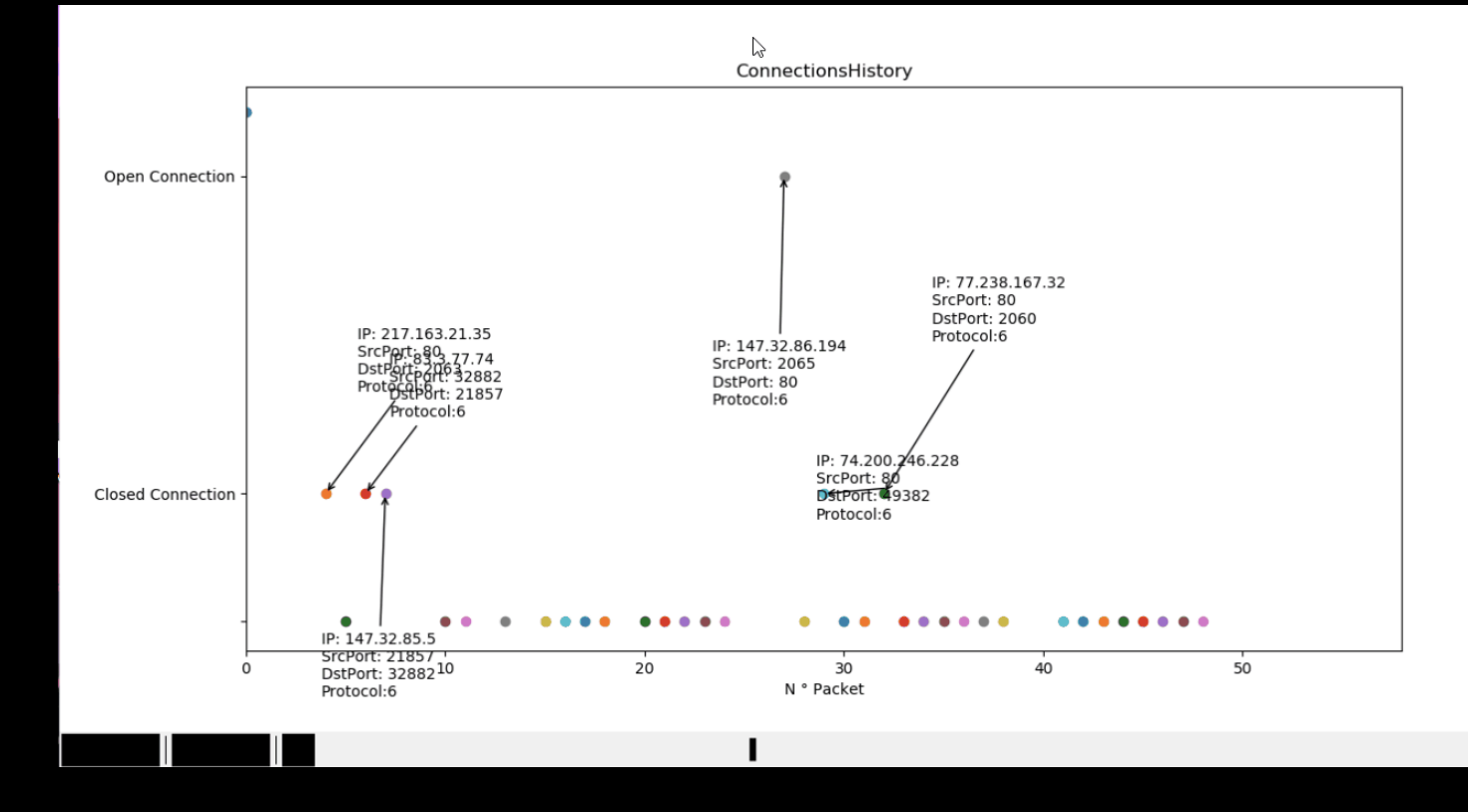

THANK YOU!